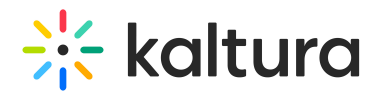

## How to change the playlist owner via API?

Last Modified on 06/23/2021 11:53 am IDT

## To change the playlist owner via API

1. Open the API console at <https://developer.kaltura.com/console/> (Sign In) or [http://www.kaltura.com/api\\_v3/testme](http://www.kaltura.com/api_v3/testme).

If Testme Console is used, first, you will need to generate a KS session as demonstrated on How to Start a Kaltura Session using the TestMe [Console](https://knowledge.kaltura.com/help/how-to-start-a-kaltura-session-using-the-testme-console) .

- 2. Select **Session Service > baseEntry**.
- 3. Select **Action > update**.
- 4. Enter the desired playlist ID under the **entryId (string)** field.
- 5. Select **baseEntry (KalturaBaseEntry) > Edit.**
- 6. Enter the desired **userId (string)**.
- 7. Click **Send.**

[T](https://knowledge.kaltura.com/help/how-to-start-a-kaltura-session-using-the-testme-console)o verify the current playlist owner, generate the following API call: **baseEntry > get.** View the userId in the output result.